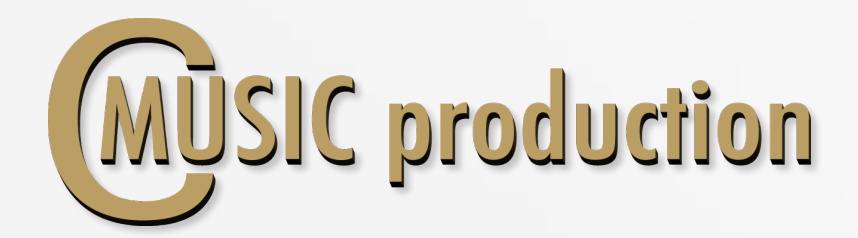

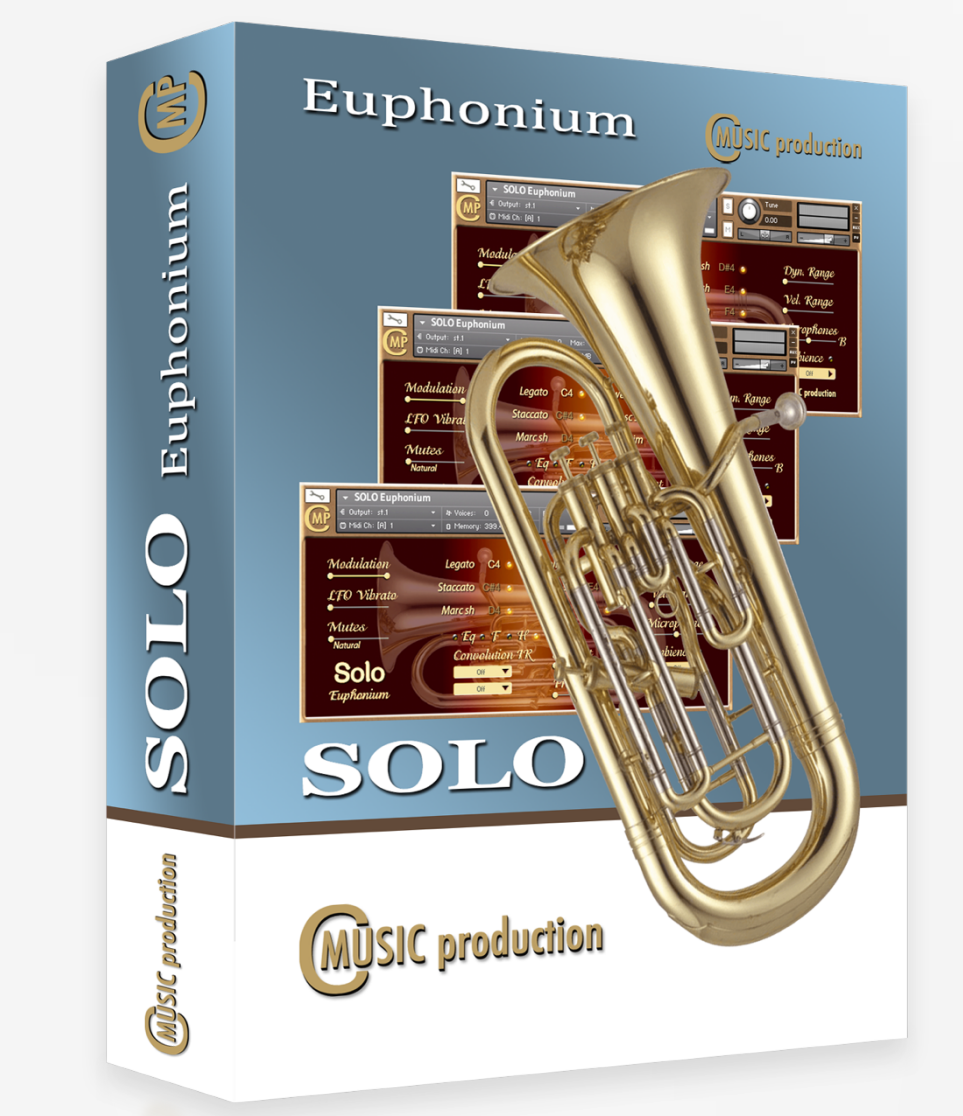

# SOLO Euphonium

# User's manual

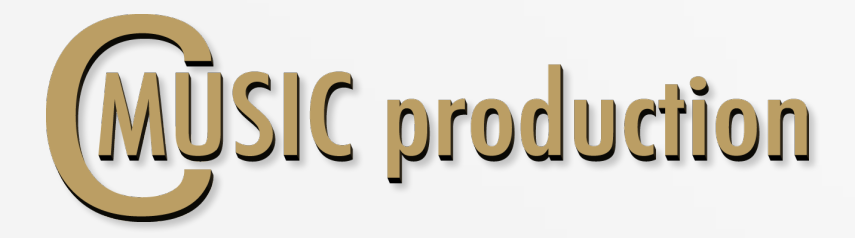

## Thank you for purchasing **SOLO Euphonium!**

This SOLO Euphonium Kontakt Library was recorded using two microphones  $(A - \text{large diaphragm with a cardioid pattern and  $B - \text{ribbon}$$ mic with a figure eight pattern). CMusicpro's engineers, by means of these unique pairings, have produced a carefully-crafted finished product combining the condenser's smooth, natural complexity with the ribbon's extreme sensitivity. The large-diaphragm condenser signals were then summed, and the combined resultant tonal qualities were found to smooth the occasional harsh highs often produced by brass instruments. The end result is a clean clear high end. Additionally, this process enabled a truly mono-capable signal to be produced. Complete balance adjustments between A and B components are possible. Meticulous production techniques, combined with multiple articulations create the impression of a realistic live performance.

Euphonium performed by: Sergey S. Prokudin Recording & Editing: Vladimir Kuznetsov Programming, Design & Script: Vladimir Kuznetsov © 2017 Cmusic Production, LLC / All Rights Reserved, Cmusic Production®

Watermark Protected.

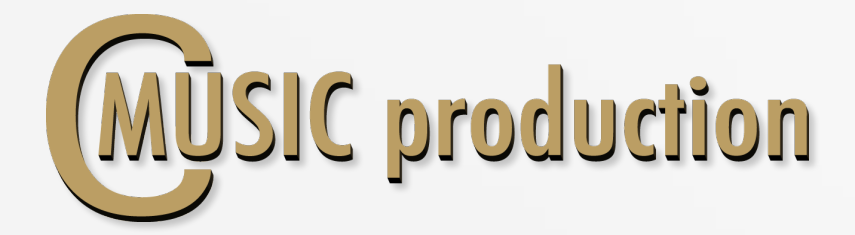

#### Features

- Legato Velocity control
- Sustain non vibrato for each note (5 layers)
- Legato speed control
- 3-x round robin staccato (4 layers)
- 3-x round robin marcato short and long (4 layers)
- 2/4 and 4/4 tempo sync swells (120 bpm default, 2 layers)
- Crescendo short and long
- Diminuendo
- pfp
- Live trills and shake between notes in octave range
- Mutes: Cup, Harmon and Straight
- Humanize function
- 953 MB on disc, 2 405 samples, 44.1 KHz / 24-bit

You cannot use the "Libraries" tab to "Add Library" for this product. That feature is only available for encoded & locked "Powered-By-Kontakt" libraries.

Watch a video to learn how to add to Kontakt Quick-Load menu: https://www.youtube.com/watch?v=4USeGpi9EnM.

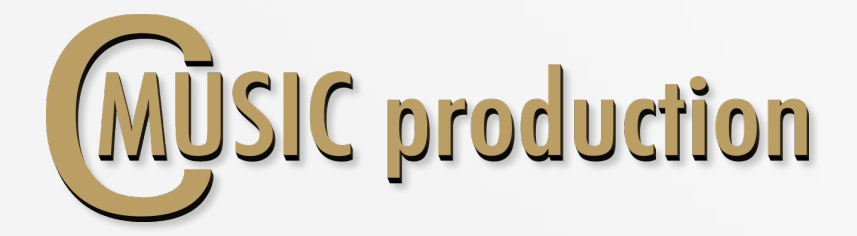

### **Installation Notes**

1. Please go to the download links you received after purchase and download all of the files.

2. Make sure you put all downloaded files into a single folder.

3. Unpack the downloaded file "CMP\_SOLO\_Euphonium.rar" to any folder. Place .nki file next to the Samples folder.

To extract your files we recommend using Winrar for PC users, or UnrarX or Rar-Expander for the Mac.

4. You need to have the full retail version of Kontakt 5.0 or later to use this library. The free Kontakt Player does NOT support this library.

5. Open the Kontakt 5 browser (look on the left-hand side of the Kontakt user interface) and click the "Files" tab. Find the library folder, which you extracted earlier, and double-click on the SOLO Euphonium.nki file which should be in that folder. You can use the Quick-Build Database option to allow Kontakt to find and store the location for faster browsing and loading.

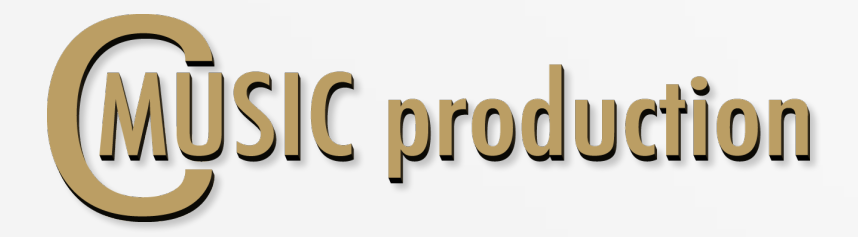

#### LEGATO

Use CO keyswitch to play Legato (Velocity  $0 - 63$ )

Press keyswitch D5 (Velocity  $101 - 127$ ) to change Legato Speed value.

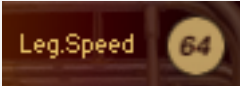

SUSTAIN (Polyphonic) Use  $CO$  keyswitch to play Sustain (Velocity  $64 - 127$ )

#### Dynamics

To control the dynamics between layers use the controller ModWheel CC1. LoPass filter is connected to the controller Expression CC11 to control the sound dynamics.

#### Attack

Attack depends on the velocity. There are three modes of attack: If "Staccato" Articulation loads, Attack is working.

#### Vibrato

Use Sustain Pedal (CC64) to contol sound between non vibrato and LFO vibrato - Sustain, Marcato, Diminuendo. Fade In LFO vibrato  $-$  CC17 (from 0 to 660 ms) Intensity LFO vibrato  $-$  CC18 Frequency LFO vibrato - CC19

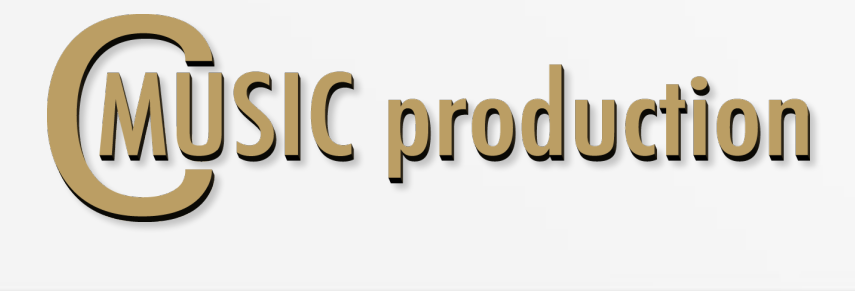

#### ARTICULATIONS

Staccato Use C#0 keyswitch to play Staccato

#### Marcato

Use DO keyswitch to play Marcato: Short Marcato – Velocity  $(0 - 63)$ Long Marcato – Velocity  $(64 - 127)$ 

#### Swells

Use D#0 keyswitch to play Swells: **Short Swells** – Velocity  $(0 - 63)$ Long Swells – Velocity  $(64 - 127)$ 

#### Crescendo

Use EO keyswitch to play Crescendo: Short Crescendo – Velocity  $(0 - 63)$ Long Crescendo – Velocity  $(64 - 127)$ 

#### Diminuendo

Use  $CH1$  keyswitch (Velocity  $0 - 63$ ) to play Diminuendo

#### pfp

Use  $CH1$  keyswitch (Velocity  $64 - 127$ ) to play pfp

#### Trills and Shake

Play another Key without releasing the First Key in Legato mode.

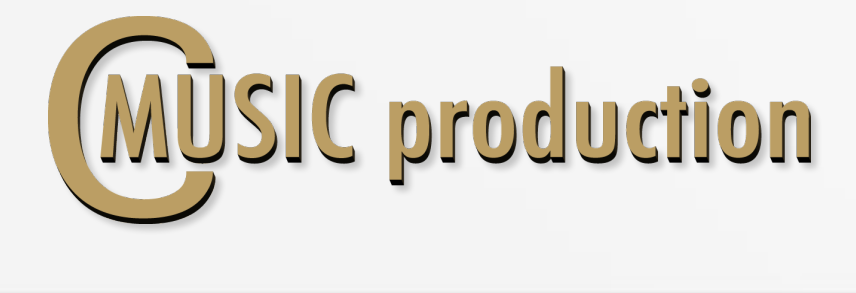

Dyn.Range regulates volume difference between legato layers  $(pp - ff)$ :

Vel.Range regulates volume difference between articulation

layers  $(pp - ff)$ :

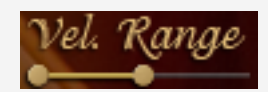

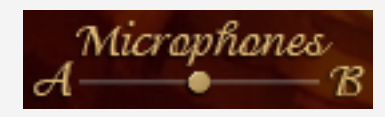

Balance between A–B microphones:

Humanize on-off (button on top H) or press keyswitch D5 (Velocity  $0 - 100$ ) 5 On Hum Value 48

EQ and Filters on-off  $\mathcal{L}q$   $\cdot$   $\mathcal{F}$ 

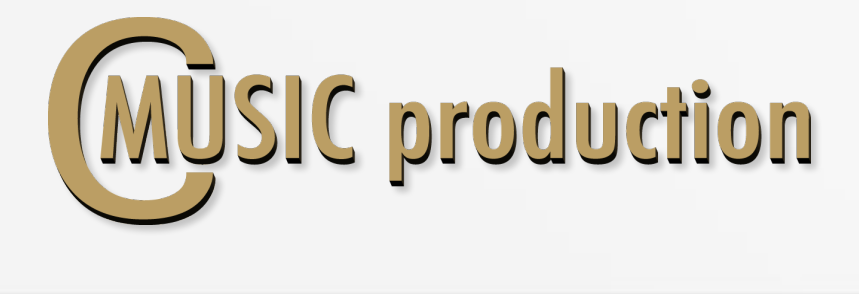

#### **Mutes**

Use the switch to change the type of mute.

#### Convolution Reverb

Turn on Convolution Reverb, select the preset, the balance between DRY and WET signals and PreDelay.

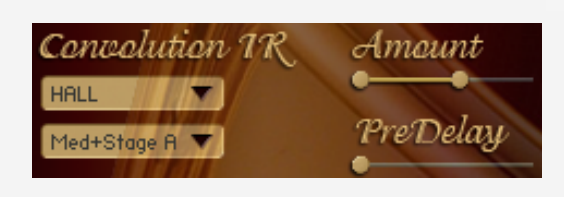

Mutes

Natural

#### Ambience

Turn on Ambience and select the preset.

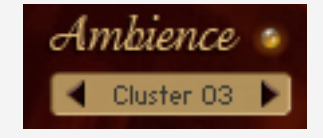

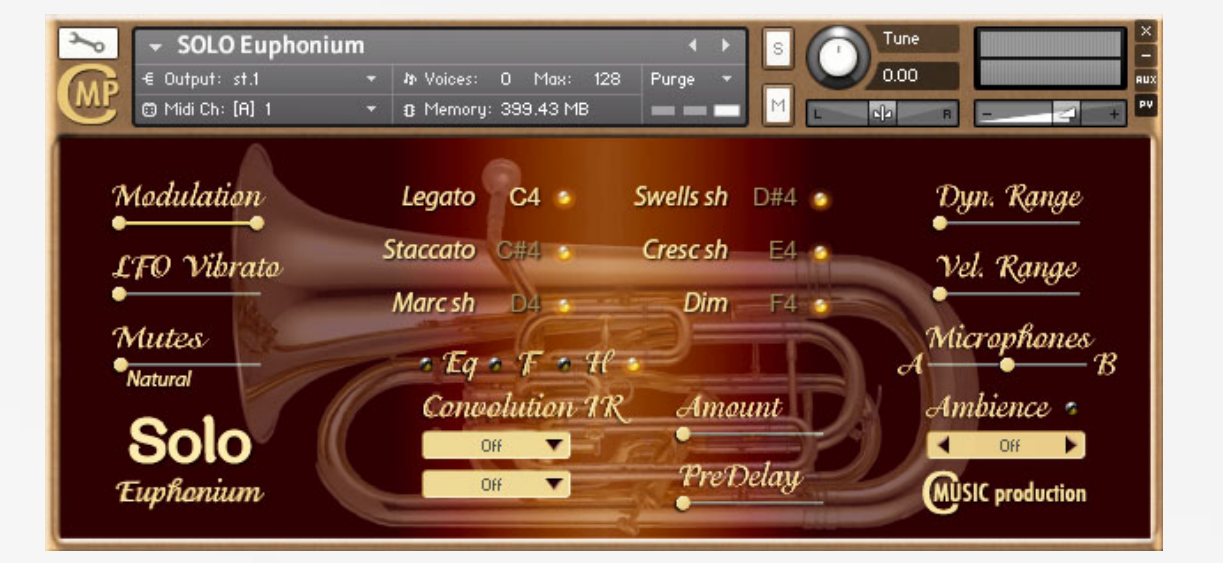